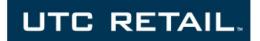

# 2670 POS Touch Screen POS Workstation

**INSTALLATION GUIDE** 

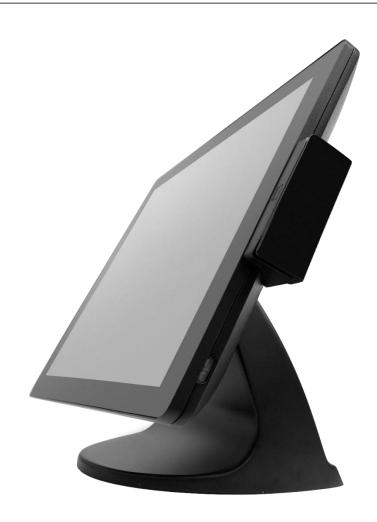

# **Preparing for Installation**

## **Safety Precautions**

#### **DANGER: High Voltage**

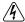

This unit contains high voltage. There is a risk of electrical shock if the case is opened. If service is required, contact an authorized service agent or UTC RETAIL (UTC).

#### **WARNING: CMOS Battery Damage**

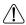

Replace your system's battery only with CR-2032 (or equivalent) 3V Lithium-Ion coin cell battery to avoid risk of personal injury or physical damage to your equipment. Always dispose of used batteries according to local ordinance, where applicable. Any damage due to not following this warning will void your warranty.

#### **WARNING: Access to Internal Components**

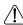

All access to internal components of the 2670 POS unit is restricted to Authorized Service Personnel only. Opening the case or service by anyone else will automatically void the warranty on this product.

#### **WARNING: Connect AC Power Cable last**

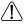

To avoid accidental power-up during installation, connect the AC Power Cable last.

## **WARNING: Electrical Shock**

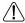

Use caution when connecting cables. To avoid electric shock, do not connect safety extra-low voltage (SELV) circuits to telephone-network voltage (TNV) circuits. Local Area Network (LAN) ports contain SELV circuits, and telephone ports contain TNV circuits. Some LAN ports and some telephone ports use RJ-45 connectors.

#### CAUTION:

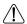

Damage to the logic module components may occur if AC power is not removed from the product prior to attaching any accessories.

#### CAUTION:

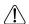

Do not use the Magnetic Stripe Reader (MSR) unit as a handle when moving or carrying the 2670 POS.

#### **CAUTION:**

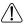

**Do not** hot plug to the I/O panel serial ports or the serial port adapter cable. Turn off the 2670 POS Unit before connecting serial port cables.

This document may not be used for any purpose other than its intended use. This document must be downloaded in its entirety; it may not be reproduced, stored or transmitted in part without the prior written permission of UTC RETAIL. All attempts have been made to ensure that the information presented in this document is correct. No liability, expressed or implied, will be assumed by UTC RETAIL, its dealers, or affiliates, for damage resulting from the use of this information.

# **Installing the 2670 POS Workstation**

# **AC Power Cable and Power Adapter**

The UTC RETAIL 2670 POS Workstation comes with an AC Power Cable and Power Adapter. The power adapter is mounted in the base of the 2670 workstation. The AC Power Cable is already inserted into the Power Adapter and is intended to route through the cable opening located in the rear of the base.

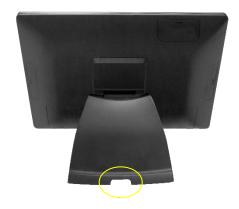

**WARNING:** To avoid accidental power-up during installation, connect the AC Power Cable to line voltage after installing all the peripheral devices.

#### I/O Panel

The I/O port connection area is in the lower rear of the monitor and is protected by a plastic cover. To gain access to the I/O port connection area, slide the plastic cover straight back.

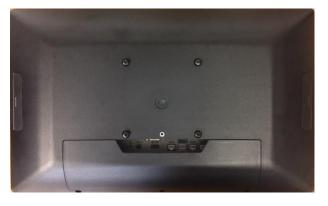

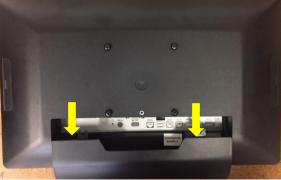

Note these images are of the rear of the monitor. It has been removed from the base for demonstration purposes only.

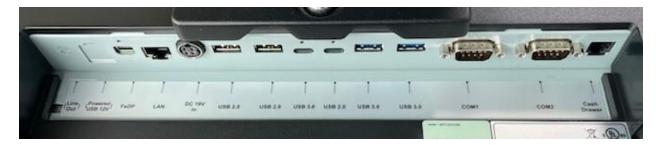

The I/O panel (pictured above) is labeled and contains:

- Locking 19V power input jack
- FeDP port for external monitor (capable of powering rear customer-facing LCD option)
- LAN port
- 6 USB ports (2 USB 2.0, 2 USB 3.0, 1 USB 2.0 Type C, 1 USB 3.0 Type C)
- 2 COM ports (DB9, COM2 +5V on pin 9)
- Cash drawer port

# **System Operation**

A recessed power button is located on the right-hand edge of the front monitor bezel. The button glows amber if the power adapter is connected and has AC power. The button turns blue when the unit is powered 'ON'.

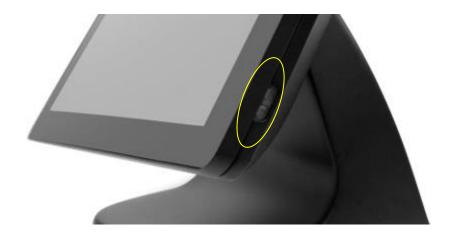

The 2670 has a projected capacitive multi-touch screen that has been factory calibrated and will not require any additional driver installation when used with most current operating systems, such as Windows 10.

The 2670 should be powered down through the operating system. If the operating system has locked up, the unit can be powered down by holding the power button down until the blue light turns off.

## Maintenance - Base Removal/ VESA Mount

The base of the 2670 POS can be easily removed so that the 2670 can be mounted to a VESA compatible bracket.

To remove the base, turn the unit over and place on a soft, flat surface to protect the touchscreen. Unscrew the silver thumbscrew located above the center of the I/O panel. Slide the base slightly rearward and lift it off the 2670.

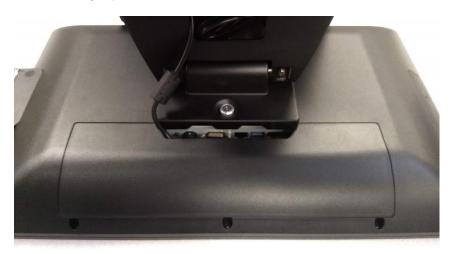

Next remove the four base adapters using a flat-bladed screwdriver. The photo below shows two of the adapters removed. A VESA bracket can now be mounted to the 2670 using appropriate length metric M4-0.7 screws.

WARNING: Do not use screws that are too long or permanent damage to the 2670 may result. Gently hand tighten the screw to be sure it is the correct length, and do not overtighten.

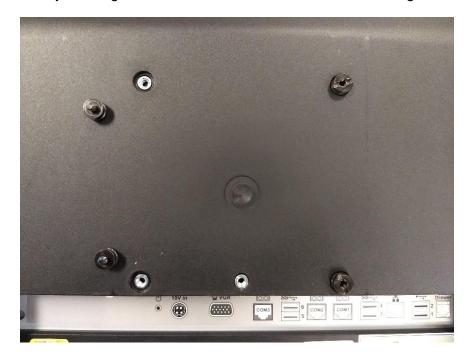

Please retain the original packing material and shipping carton for use when returning the equipment.

For additional assistance, please contact your account representative or:

# **UTC RETAIL**

8050 Victor Mendon Road, Suite 100 Victor, NY 14564

Phone: 1.800.349. 0546 or (585) 924.9500

www.utcretail.com